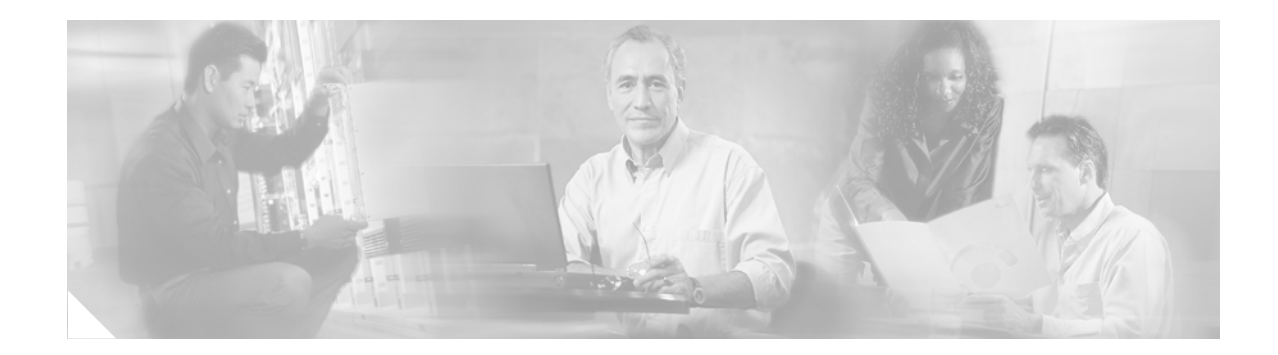

# **RADIUS Logical Line ID**

#### **Feature History for RADIUS Logical Line ID**

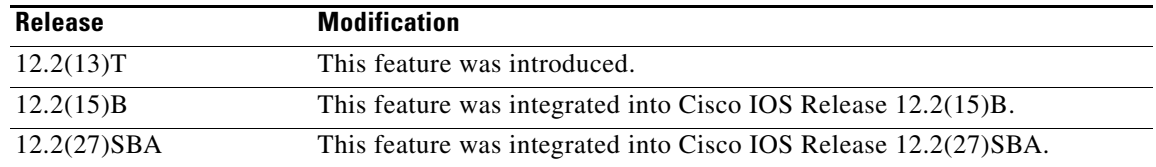

## **Contents**

- **•** [Feature Overview, page 1](#page-0-0)
- **•** [Supported Standards, MIBs, and RFCs, page 3](#page-2-0)
- **•** [Supported Standards, MIBs, and RFCs, page 3](#page-2-0)
- **•** [Configuration Tasks, page 3](#page-2-1)
- **•** [Configuration Examples, page 5](#page-4-0)
- **•** [Command Reference, page 6](#page-5-0)

## <span id="page-0-0"></span>**Feature Overview**

The RADIUS Logical Line ID feature enables users to track their customers on the basis of the physical lines in which the customers' calls originate. Thus, users can better maintain the profile database of their customers as the customers move from one physical line to another.

Logical Line Identification (LLID) is an alphanumeric string (which must be a minimum of one character and a maximum of 253 characters) that is a logical identification of a subscriber line. LLID is maintained in a RADIUS server customer profile database. This customer profile database is connected to a L2TP access concentrator (LAC) and is separate from the RADIUS server that the LAC and L2TP Network Server (LNS) use for the authentication and authorization of incoming users. When the customer profile database receives a preauthorization request from the LAC, the server sends the LLID to the LAC as the Calling-Station-ID attribute (attribute 31).

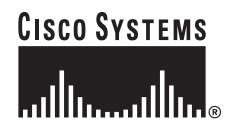

Ι

The LAC sends a preauthorization request to the customer profile database when the LAC is configured for preauthorization. Configure the LAC for preauthorization using the **[subscriber access pppoe](#page-6-0)  [pre-authorize](#page-6-0)** command.

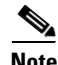

**Note** Downloading the LLID is referred to as preauthorization because it occurs before normal virtual private dialup network (VPDN) authorization downloads L2TP tunnel information.

The customer profile database consists of user profiles for each user connected to the LAC. Each user profile contains the NAS-IP-Address (attribute #4) and the NAS-Port-ID (attribute #5.) When the LAC is configured for preauthorization, it queries the customer profile database using the username. (The username, which is in an authentication, authorization, and accounting (AAA) request, has physical line information.) When a match is found in the customer profile database, the customer profile database sends the LLID in the user profile. The LLID is defined in the username as the Calling-Station-ID attribute.

### **Benefits**

#### **Stability and Security**

This feature provides users with a virtual port that will not change as customers move. Thus, the LLID can also be used for additional security checks.

### **Restrictions**

#### **RADIUS Server Compatibility**

Although this feature can be used with any vendor's RADIUS server, some RADIUS servers may require modifications to their dictionary files to allow the Calling-Station-ID attribute to be returned in access-accept messages. For example, the Merit RADIUS server will not support LLID downloading unless you modify its dictionary as follows: "ATTRIBUTE Calling-Station-Id 31 string  $(*, *)$ "

#### **Support Restrictions**

- **•** This feature supports only RADIUS; TACACS+ is not supported.
- **•** This feature can be applied only toward PPP over Ethernet over ATM (PPPoEoATM) and PPP over Ethernet over VLAN (PPPoEoVLAN) (Dot1Q) calls; no other calls, such as ISDN, can be used.

### **Related Documents**

- **•** The chapter "Configuring Broadband Access: PPP and Routed Bridge Encapsulation" in the *Cisco IOS Wide-Area Networking Configuration Guide*, Release 12.2
- **•** The section "Configuring AAA Preauthentication" in the chapter "Configuring RADIUS" in the *Cisco IOS Security Configuration Guide*, Release 12.2
- **•** *Cisco IOS Dial Technologies Configuration Guide*, Release 12.2

## <span id="page-2-0"></span>**Supported Standards, MIBs, and RFCs**

#### **Standards**

None

#### **MIBs**

None

To obtain lists of supported MIBs by platform and Cisco IOS release, and to download MIB modules, go to the Cisco MIB website on Cisco.com at the following URL:

http://www.cisco.com/public/sw-center/netmgmt/cmtk/mibs.shtml

To locate and download MIBs for selected platforms, Cisco IOS releases, and feature sets, use Cisco MIB Locator found at the following URL:

<http://tools.cisco.com/ITDIT/MIBS/servlet/index>

If Cisco MIB Locator does not support the MIB information that you need, you can also obtain a list of supported MIBs and download MIBs from the Cisco MIBs page at the following URL:

<http://www.cisco.com/public/sw-center/netmgmt/cmtk/mibs.shtml>

To access Cisco MIB Locator, you must have an account on Cisco.com. If you have forgotten or lost your account information, send a blank e-mail to cco-locksmith@cisco.com. An automatic check will verify that your e-mail address is registered with Cisco.com. If the check is successful, account details with a new random password will be e-mailed to you. Qualified users can establish an account on Cisco.com by following the directions found at this URL:

<http://www.cisco.com/register>

**RFCs**

None

## <span id="page-2-1"></span>**Configuration Tasks**

 $\mathbf I$ 

See the following sections for configuration tasks for the RADIUS Logical Line ID feature. Each task in the list is identified as either required or optional.

- **•** [Configuring Preauthorization](#page-3-0) (required)
- **•** [Configuring the LLID in a RADIUS User Profile](#page-3-1) (required)
- **•** [Verifying Logical Line ID](#page-3-2) (optional)

 $\mathbf I$ 

### <span id="page-3-0"></span>**Configuring Preauthorization**

To download the LLID and configure the LAC for preauthorization, use the following commands in global configuration mode:

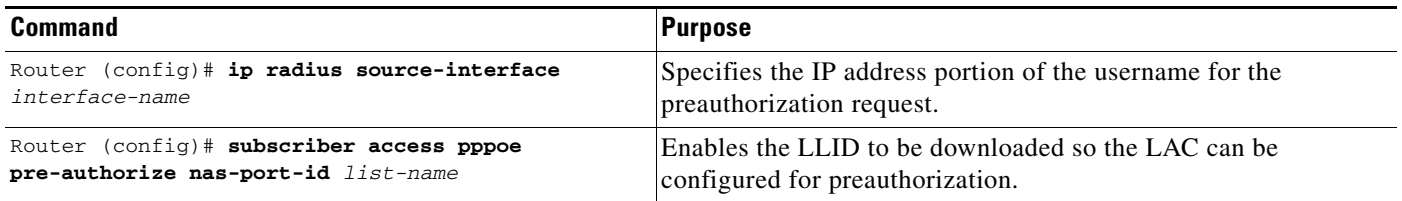

### <span id="page-3-1"></span>**Configuring the LLID in a RADIUS User Profile**

To configure the user profile for preauthorization, add a NAS port user to the customer profile database and add the RADIUS IETF attribute 31 (Calling-Station-ID) to the user profile.

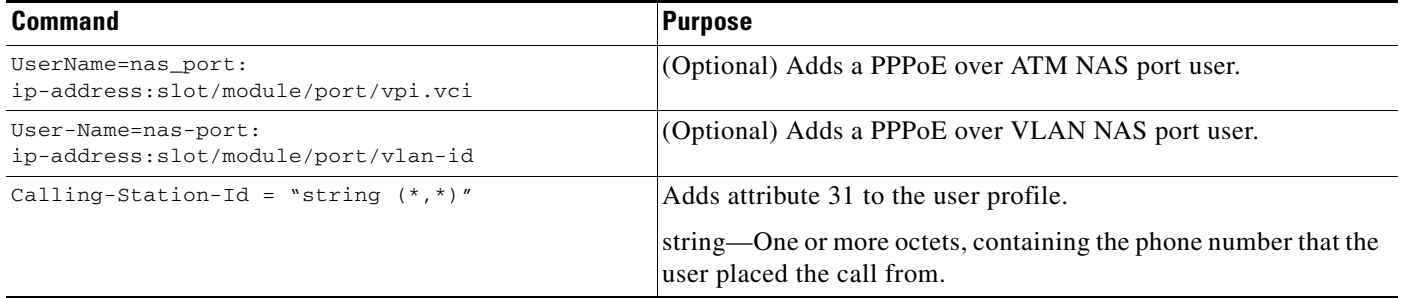

## <span id="page-3-2"></span>**Verifying Logical Line ID**

To verify feature functionality, use the following command in EXEC mode:

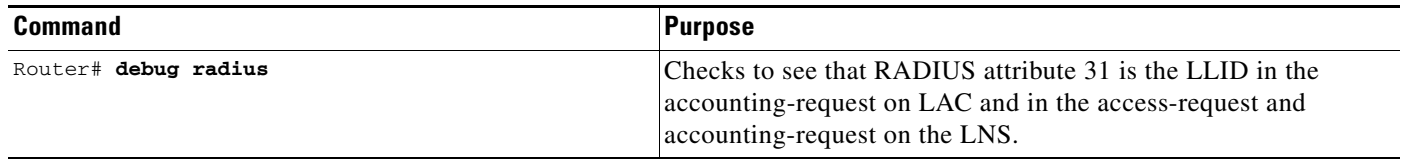

## <span id="page-4-0"></span>**Configuration Examples**

This section provides the following configuration examples:

- **•** [LAC for Preauthorization Configuration Example](#page-4-1)
- **•** [RADIUS User Profile for LLID Example](#page-5-1)

### <span id="page-4-1"></span>**LAC for Preauthorization Configuration Example**

The following example shows how to configure your LAC for preauthorization by downloading the LLID:

```
aaa new-model
aaa group server radius sg_llid
server 128.107.164.106 auth-port 1645 acct-port 1646
aaa group server radius sg_water
server 128.107.164.106 auth-port 1645 acct-port 1646
aaa authentication ppp default group radius 
aaa authorization confg-commands
aaa authorization network default group sg_water
aaa authorization network mlist_llid group sg_llid
aaa session-id common
!
username s7200_2 password 0 lab
username s5300 password 0 lab
username sg_water password 0 lab
vpdn enable
!
vpdn-group 2
 request-dialin
 protocol 12tp
domain water.com
 initiate-to ip 30.1.1.1
local name s7200_2
!
vpdn-group 3
accept dialin
 procotol pppoe
 virtual-template 1
!
! Enable the LLID to be downloaded.
subscriber access pppoe pre-authorize nas-port-id mlist_llid
!
interface Loopback0
ip address 20.1.1.2 255.255.255.0
!
interface Loopback1
 ip address 30.1.1.1 255.255.255.0
!
interface Ethernet1/0
ip address 80.1.1.1 255.255.255.0 secondary
 ip address 10.0.58.111 255.255.255.0 
no cdp enable
!
iterface ATM4/0
no ip address
no atm ilmi-keepalive
!
interface ATM4/0.1 point-to-point
pvc 1/100
  encapsulation aa15snap
```
ו

```
protocol pppoe
!
interface virtual-template1
no ip unnumbered Loopback0
no peer default ip address
ppp authentication chap
!
radius-server host 128.107.164.120 auth-port 1645 acct-port 1646 key rad123
radius-server host 128.107.164.106 auth-port 1645 acct-port 1646 key rad123
ip radius source-interface Loopback1
```
### <span id="page-5-1"></span>**RADIUS User Profile for LLID Example**

The following example shows how to configure the user profile for LLID querying for PPPoEoVLAN and PPPoEoATM and add attribute 31:

```
pppoeovlan
 ----------
nas-port:12.1.0.3:6/0/0/0 Password = "cisco",
   Service-Type = Outbound,
   Calling-Station-ID = "cat-example"
pppoeoa
--------
nas-port:12.1.0.3:6/0/0/1.100 Password = "cisco",
   Service-Type = Outbound,
   Calling-Station-ID = "cat-example"
```
## <span id="page-5-0"></span>**Command Reference**

This section documents the new command only.

**• [subscriber access pppoe pre-authorize](#page-6-0)**

 $\overline{\phantom{a}}$ 

# <span id="page-6-0"></span>**subscriber access pppoe pre-authorize**

To enable the Logical Line Identification (LLID) to be downloaded, use the **subscriber access pppoe pre-authorize** command in global configuration mode. To disable this functionality, use the **no** form of this command.

**subscriber access pppoe pre-authorize nas-port-id** *list-name*

**no subscriber access pppoe pre-authorize nas-port-id** *list-name*

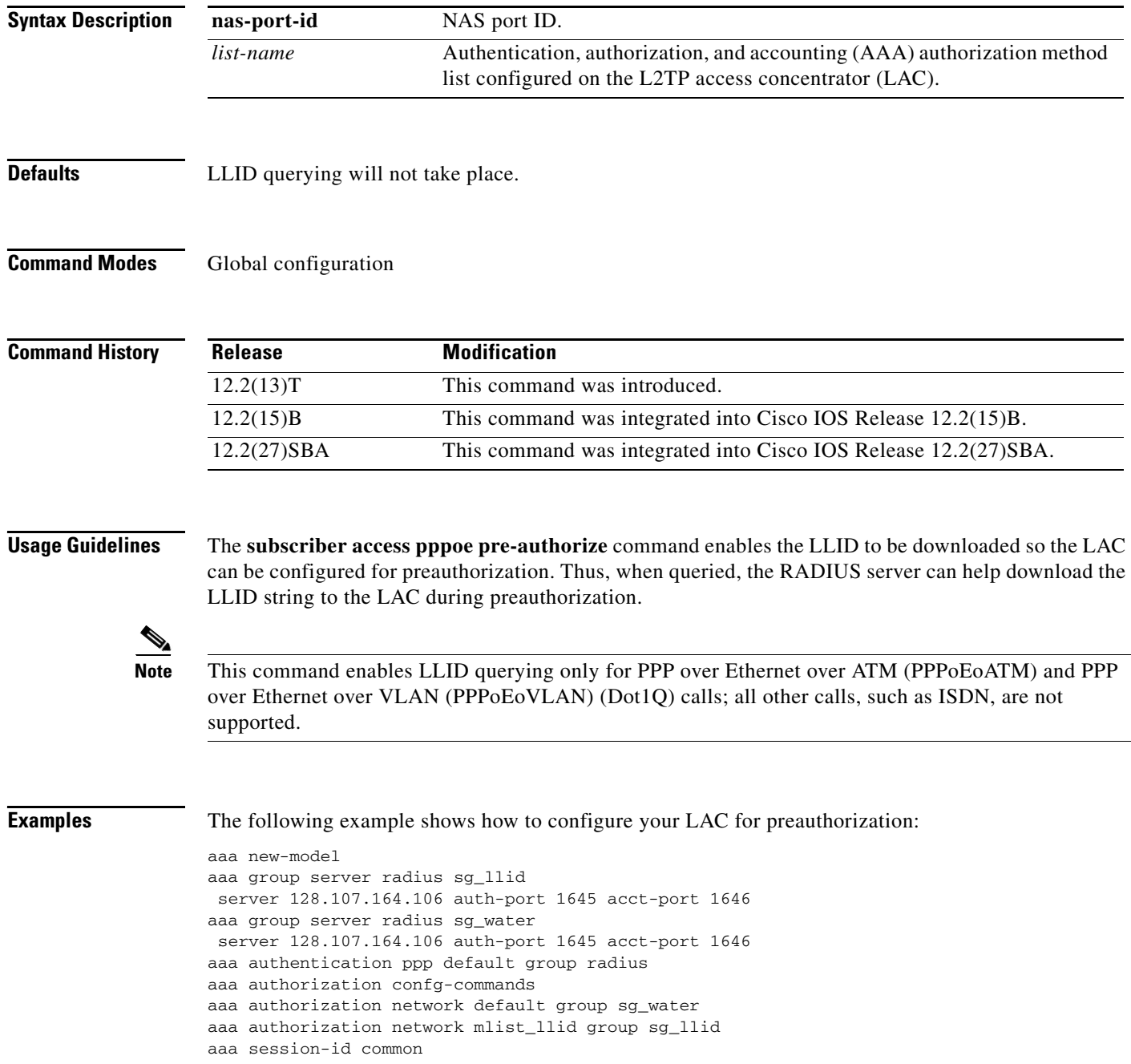

Ι

```
!
username s7200_2 password 0 lab
username s5300 password 0 lab
username sg_water password 0 lab
vpdn enable
!
vpdn-group 2
 request-dialin
 protocol 12tp
 domain water.com
initiate-to ip 30.1.1.1
local name s7200_2
!
vpdn-group 3
accept dialin
 procotol pppoe
 virtual-template 1
!
subscriber access pppoe pre-authorize nas-port-id mlist_llid
!
```
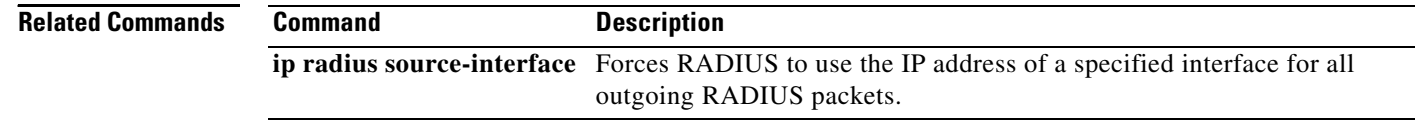

CCVP, the Cisco logo, and Welcome to the Human Network are trademarks of Cisco Systems, Inc.; Changing the Way We Work, Live, Play, and Learn is a service mark of Cisco Systems, Inc.; and Access Registrar, Aironet, Catalyst, CCDA, CCDP, CCIE, CCIP, CCNA, CCNP, CCSP, Cisco, the Cisco Certified Internetwork Expert logo, Cisco IOS, Cisco Press, Cisco Systems, Cisco Systems Capital, the Cisco Systems logo, Cisco Unity, Enterprise/Solver, EtherChannel, EtherFast, EtherSwitch, Fast Step, Follow Me Browsing, FormShare, GigaDrive, HomeLink, Internet Quotient, IOS, iPhone, IP/TV, iQ Expertise, the iQ logo, iQ Net Readiness Scorecard, iQuick Study, LightStream, Linksys, MeetingPlace, MGX, Networkers, Networking Academy, Network Registrar, PIX, ProConnect, ScriptShare, SMARTnet, StackWise, The Fastest Way to Increase Your Internet Quotient, and TransPath are registered trademarks of Cisco Systems, Inc. and/or its affiliates in the United States and certain other countries.

All other trademarks mentioned in this document or Website are the property of their respective owners. The use of the word partner does not imply a partnership relationship between Cisco and any other company. (0711R)

Copyright © 2002, 2003, 2005 Cisco Systems, Inc. All rights reserved.